# *Bluetooth***® device will not reconnect to the speaker**

### **Applies to:**

- [SoundLink Revolve Bluetooth® speaker](https://www.boseindia.com/en_in/support/products/portable_speakers_support/soundlink_revolve.html)
- SoundLink Revolve+ Bluetooth<sup>®</sup> speaker
- [SoundLink Micro Bluetooth® speaker](https://www.boseindia.com/en_in/support/products/portable_speakers_support/soundlink-micro.html)

If your *Bluetooth* device will not reconnect to the speaker, try the following to pair your device:

If your device asks for a passcode to connect, make sure the one you entered is correct. If you never set a passcode, enter 0000 (four zeros)

Make sure *Bluetooth* is turned ON on your device

Try moving your device closer to the speaker. *Bluetooth* range is about 9 metres. Range is reduced when interference is present, like walls or multiple *Bluetooth* devices in the same area

If two *Bluetooth* devices are already paired to the speaker, disable *Bluetooth* on one of the devices, or take it out of range of the speaker. The speaker remembers the last eight paired devices but can only pair to two devices at a time

Repeatedly press the speaker's *Bluetooth* button until you hear the name of the desired device

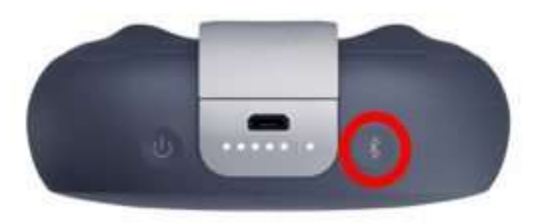

Go to the *Bluetooth* settings on your device, select the SoundLink® speaker and choose to "Forget" or "Remove" the speaker. Next, briefly hold the *Bluetooth* button on the speaker until the *Bluetooth* light begins flashing Blue. Try again to pair the device to the speaker

Reset the device you are trying to pair. This is typically done by rebooting/restarting it or removing the battery and/or power cable for one minute

Clear the SoundLink® speaker's paired device memory by holding the *Bluetooth* button until you hear a tone and, if enabled, a voice prompt. The speaker's *Bluetooth* light begins flashing Blue. Try again to pair the device to the speaker

Reset the speaker by turning it on and then holding the power button for 10 seconds until it turns off

A factory reset clears the speaker's language setting and its paired mobile device memory, returning the speaker to original factory settings. Once reset, turn the speaker on and try again to pair the device.

Try pairing another device. If the other device works, there may be an issue with the first device

## **Pairing with a** *Bluetooth***® device**

#### **Applies to:**

● SoundLink Micro Bluetooth<sup>®</sup> speaker

#### To pair a *Bluetooth*® device:

With your speaker powered on, press and hold the *Bluetooth*® button until you hear "Ready to connect" and the *Bluetooth*® indicator blinks blue

On the device you want to pair, turn on *Bluetooth*. This is typically found in the device's settings menu

Select your speaker from the device list

Once paired, you hear "Connected to <mobile device name>", and the *Bluetooth* indicator glows solid white

You can store up to eight paired mobile devices in the speaker pairing list.

#### To pair an additional mobile device:

Press and hold the *Bluetooth*® button until the *Bluetooth*® indicator blinks Blue and you hear "Ready to pair another device"

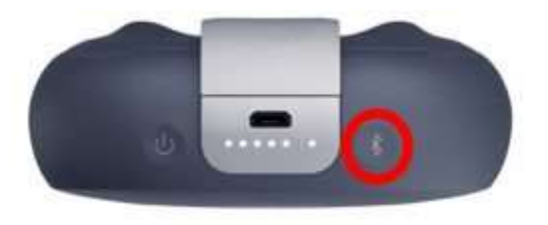

Pair your device to the speaker using the steps above

You can store up to eight paired mobile devices in the speaker pairing list, and your speaker can be actively connected to two mobile devices at a time. However, you can only play audio from one device at a time.

To identify and switch between connected devices:

Press the *Bluetooth*® button to hear which devices are currently connected

Pause audio on your first device to switch to the second device

Play audio on your second device

To disconnect a device:

Turn off the *Bluetooth* feature on your device

To reconnect a device:

When powered on, your speaker tries to reconnect with the two most recently connected devices. The devices must be within range (9 m or 30 ft) and powered on.

### **Selecting the audio output device on a Mac**

**Applies to:** 

- [SoundLink Colour](https://www.boseindia.com/en_in/support/products/portable_speakers_support/soundlink-color-bluetooth-speaker.html) *Bluetooth*® speaker
- [SoundLink Color](https://www.boseindia.com/en_in/support/products/portable_speakers_support/soundlink-color-bluetooth-speaker-ii.html) *Bluetooth*® speaker II
- SoundLink Revolve Bluetooth<sup>®</sup> speaker
- SoundLink Revolve+ Bluetooth<sup>®</sup> speaker
- SoundLink Micro Bluetooth<sup>®</sup> speaker

To select the audio output device on a Macintosh running OS X 10.4.6 or a later version, follow these steps:

Click the Apple menu in the top left-hand corner of the screen

In the Apple® menu, click "System Preferences..."

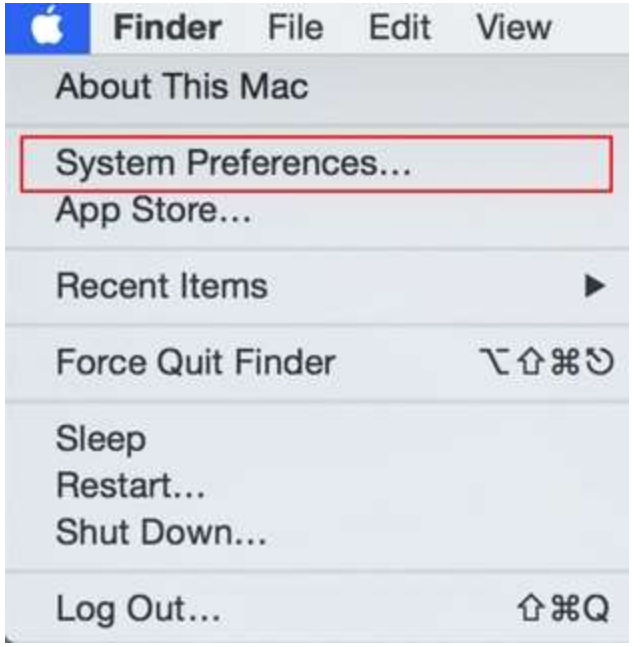

Click the "Sound" icon

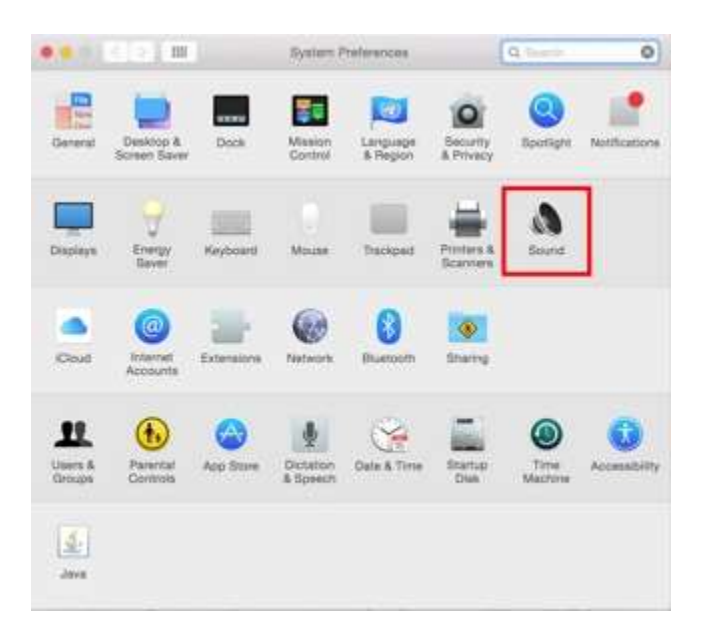

Click the "Output" tab and select the *Bluetooth*® device from the list of available options

Click the "Red" button to close the control panel

Play audio from the computer (iTunes etc.) to initialise the change